# HP OpenView Management Portal Using Radia

for the Windows operating system

# Release Notes

### **Software version**: 2.1.1 / 01 November 2005

This document provides an overview of the changes made to HP OpenView Management Portal Using Radia (Management Portal) for Windows, Version 2.1.1.

This version is included with the HP OpenView Using Radia Version 4.2 release.

It contains important information not included in the manuals or in online help.

- [In This Version](#page-1-0)
- **[Documentation Updates](#page-1-0)**
- [Installation Notes](#page-2-0)
- [Enhancements and Fixes](#page-2-0)
- [Known Problems, Limitations, and Workarounds](#page-3-0)
- [Integration with Other OpenView Solutions](#page-3-0)
- **[Support](#page-4-0)**
- **[Legal Notices](#page-4-0)**

## <span id="page-1-0"></span>In This Version

Version 2.1.1 of the Management Portal for Windows contains the following enhancements and changes:

• Performance Enhancements

The rmp, rma, and nvdcrt modules in this version enhance Management Portal performance with regards to existing devices in its directory. This performance enhancement is especially beneficial for customers running HP OpenView OS Manager Using Radia (OS Manager) and the HP OpenView Messaging Server Using Radia (Messaging Server).

• Secure LDAP (LDAPS) Directory Service Type

A new Directory Service type of ds-ldaps enables you to connect to an LDAP directory residing on a secure server using LDAP over SSL. This support requires the HP OpenView Adapter for SSL Using Radia (Adapter for SSL) Version 2.1.1 or above to be installed on the Management Portal. See [Installation Notes](#page-2-0) for details.

• LDAP Debug Logging Available

Directory Service types of LDAP and LDAPS allow for the creation of a separate log for troubleshooting LDAP connections. The default setting for the log level is 0, which prevents LDAP logging; set a non-zero LDAP debug level to log and troubleshoot LDAP connections.

**• Logging for Version and Build Information** 

The  $\odot$  button displays Management Portal version and build information for several components. This version and build information will also be written to the Management Portal log (httpd-*port*.log) whenever it is displayed.

• Support limitation on a Windows NT 4.0 Platform

The Network Discovery feature of the Management Portal is no longer supported on a Windows NT Server 4.0 platform, mainly due to that operating system's retired status by Microsoft. HP recommends migrating to a platform running an actively supported Windows operation system.

See [Enhancements and Fixes](#page-2-0) for the list of fixes in this version.

### Documentation Updates

The first page of this release note contains the following identifying information:

- Version number, which indicates the software version.
- Publish date, which changes each time the document is updated.

To check for recent updates or to verify that you are using the most recent edition, visit the following URL:

#### **http://ovweb.external.hp.com/lpe/doc\_serv/**

- 1. In the Product list, click the product name.
- 2. In the Version list, click the version number.
- 3. In the OS list, click the OS type.
- 4. In the document list, click the document title.
- 5. To retrieve the document, click **Open** or **Download**.

**NOTE:** To view files in PDF format  $(*.pdf)$ , Adobe Acrobat Reader must be installed on your system. To download Adobe Acrobat Reader, go to the following URL: **[http://www.adobe.com.](http://www.adobe.com/)**

### <span id="page-2-0"></span>Installation Notes

Installation requirements, as well as instructions for installing the Management Portal, are documented in the *Installation and Configuration Guide for the Management Portal Using Radia (Management Portal Guide*) provided in Adobe Acrobat (.pdf) format. The document file is included on the HP OpenView Using Radia Documentation CD media. See [Documentation Updates](#page-1-0) for web access to the latest version of HP OpenView documents.

### Installation Problems

There are no known problems with a new installation.

If you are upgrading an existing Management Portal, please review the topics in the *HP OpenView Management Portal Migration Guide*. A PDF of this document is located on the Radia 4.2 Infrastructure CD in the \extended\_infrastructure\management\_portal\migrate directory.

### Installation of the Adapter for SSL Using Radia

The use of the LDAP Directory Service connection requires the installation of the Adapter for SSL Version 2.1.1, and specifically the installation of the  $1$ daps82.dll. This file is unpacked from the tls.tkd module when the Management Portal service is started.

To make sure the new ldaps82.dll file is unpacked and installed, follow this sequence:

- 1. Install or upgrade the Management Portal to version 2.1.1.
- 2. Stop the Management Portal service and delete any existing ldap82.dll found in the subdirectories or path where the Management Portal is installed.
- 3. Install the Adapter for SSL version 2.1.1 and select **Radia Infrastructure Server**. This selection installs both HTTPS and LDAPS support for a Management Portal.

**NOTE:** If you have an existing Adapter for SSL v 2.1 installed on the Management Portal, do not run the install, just replace the tls.tkd in the Integration Server directory with the tls.tkd from the Radia 4.2 Infrastructure media. The new tls.tkd is located at: \management\_extensions \adapter for ssl\infra\

4. Start the Management Portal service.

To add the LDAPS directory service connection, see topics in the *Management Portal Guide*.

### Enhancements and Fixes

See [In This Version](#page-1-0) for the enhancements added to this version.

The following items are fixed in this release.

PROBLEM: The jobs to Install Clients from the Management Portal using the Radia 4.1 client install media for Windows failed with errors. Log messages stated it was unable to download media files and the child process exited abnormally.

<span id="page-3-0"></span>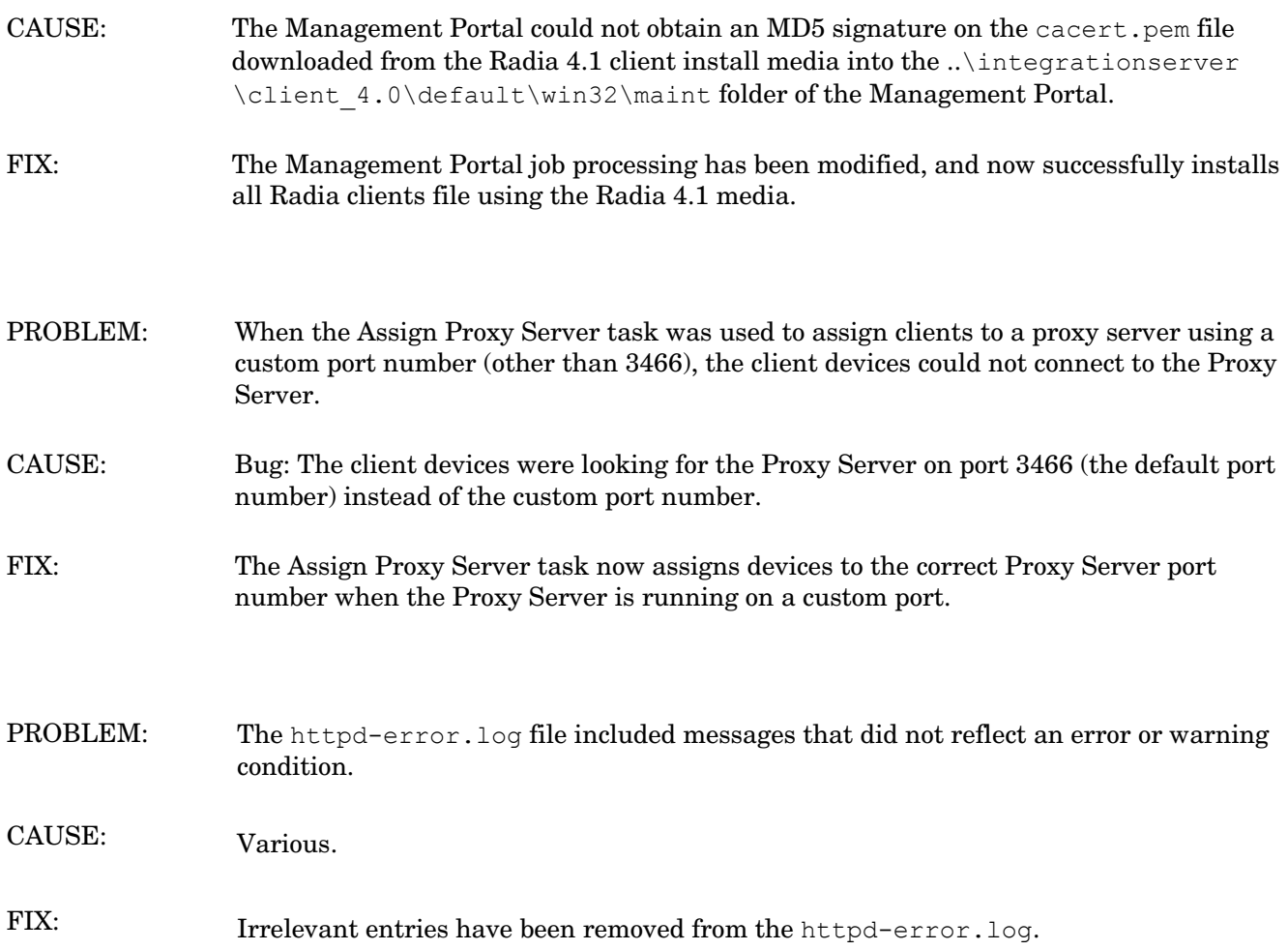

## Known Problems, Limitations, and Workarounds

There are no known problems with a new installation.

If you are upgrading an existing Management Portal, please review the topics in the *HP OpenView Management Portal Migration Guide*. A PDFof this document is located on the Radia 4.2 Infrastructure CD in the \extended infrastructure\management portal\migrate directory.

### Integration with Other OpenView Solutions

HP OpenView OS Manager Using Radia

• The rmp.tkd and nvdcrt.tkd modules in this version include changes that provide enhanced performance for OS Manager processes.

## <span id="page-4-0"></span>Support

Please visit the HP OpenView support web site at:

### **<http://www.hp.com/managementsoftware/support>**

This web site provides contact information and details about the products, services, and support that HP OpenView offers.

HP OpenView online software support provides customer self-solve capabilities. It provides a fast and efficient way to access interactive technical support tools needed to manage your business. As a valuable support customer, you can benefit by being able to:

- **Search for knowledge documents of interest**
- **Submit and track progress on support cases**
- **Submit enhancement requests online**
- **Download software patches**
- **Manage a support contract**
- **Look up HP support contacts**
- **Review information about available services**
- **Enter discussions with other software customers**
- **Research and register for software training**

**NOTE:** Most of the support areas require that you register as an HP Passport user and sign in. Many also require an active support contract.

To find more information about support access levels, go to the following URL:

#### **[http://www.hp.com/managementsoftware/access\\_level](http://www.hp.com/managementsoftware/access_level)**

To register for an HP Passport ID, go to the following URL:

**<http://www.managementsoftware.hp.com/passport-registration.html>**

## Legal Notices

©Copyright 2005 Hewlett-Packard Development Company, L.P.

The information contained herein is subject to change without notice.

The only warranties for HP products and services are set forth in the express warranty statements accompanying such products and services. Nothing herein should be construed as constituting an additional warranty. HP shall not be liable for technical or editorial errors or omissions contained herein.